Государственная система обеспечения единства измерений

Акционерное общество «Приборы, Сервис, Торговля» (АО «ПриСТ»)

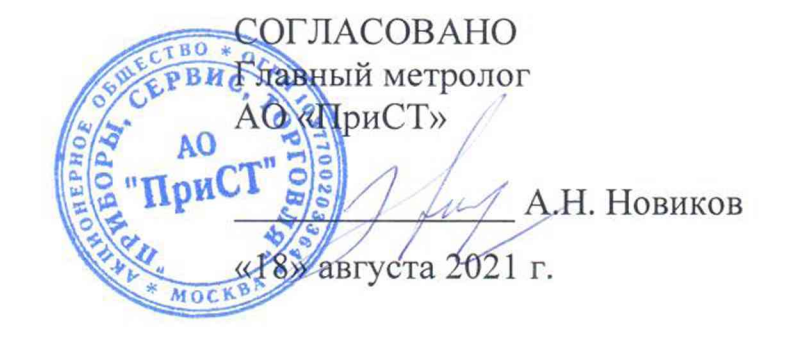

 $\alpha$ 

# **ГОСУДАРСТВЕННАЯ СИСТЕМА ОБЕСПЕЧЕНИЯ ЕДИНСТВА ИЗМЕРЕНИЙ**

**Источники питания постоянного тока программируемые Z+**

**МЕТОДИКА ПОВЕРКИ ПР-11-2021МП**

> г. Москва 2021 г.

### **1 ОБЩИЕ ПОЛОЖЕНИЯ**

Настоящая методика устанавливает методы и средства первичной и периодических поверок источников питания постоянного тока программируемых  $Z^{+}$ , изготавливаемых «TDK-Lambda Ltd.», Израиль.

Источники питания постоянного тока программируемые  $Z^{+}$  (далее по тексту источники) предназначены для воспроизведения напряжения и силы постоянного тока.

Интервал между поверками 2 года.

Поверка источников может осуществляться юридическим лицом, аккредитованным на проведение поверки в соответствии с законодательством Российской Федерации в национальной системе аккредитации, в соответствии с его областью аккредитации.

При проведении поверки должна быть обеспечена прослеживаемость поверяемых источников к государственным первичным эталонам единиц величин:

- к ГЭТ 13-01. «ГПЭ единицы электрического напряжения» в соответствии с ГОСТ 8.027-2001. ГСИ. Государственная поверочная схема для средств измерений постоянного электрического напряжения и электродвижущей силы.

- к ГЭТ 4-91. «ГПЭ единицы силы постоянного электрического тока» в соответствии с Государственной поверочной схемой для средств измерений силы постоянного электрического тока в диапазоне от 1 10<sup>-16</sup> до 100 А, утвержденной Приказом Федерального агентства по техническому регулированию и метрологии от 1 октября 2018 г. № 2091.

Для обеспечения реализации методики поверки при определении метрологических характеристик по пп.  $10.1 - 10.8$  применяется метод прямых измерений.

## **2 ПЕРЕЧЕНЬ ОПЕРАЦИЙ ПОВЕРКИ**

При проведении первичной и периодической поверок источников должны быть выполнены операции, указанные в таблице 1. Операции по пп. 10.1 - 10.8 выполняются в произвольном порядке.

Протокол поверки ведется в произвольной форме.

|                                           | Номер    | Проведение операции при |               |
|-------------------------------------------|----------|-------------------------|---------------|
| Наименование операции                     | пункта   | первичной               | периодической |
|                                           | методики | поверке                 | поверке       |
| 1 Внешний осмотр                          | Раздел 7 | да                      | да            |
| 2 Подготовка к поверке и опробование      | Раздел 8 | да                      | да            |
| 3 Проверка программного обеспечения       | Раздел 9 | да                      | да            |
| 5 Определение погрешности                 |          |                         |               |
| воспроизведения напряжения постоянного    | 10.1     | да                      | да            |
| тока                                      |          |                         |               |
| 6 Определение погрешности                 | 10.2     |                         |               |
| воспроизведения силы постоянного тока     |          | да                      | да            |
| 7 Определение уровня пульсаций выходного  | 10.3     |                         | да            |
| напряжения                                |          | да                      |               |
| 8 Определение уровня пульсаций выходного  | 10.4     |                         | да            |
| тока                                      |          | да                      |               |
| 9 Определение нестабильности выходного    | 10.5     | да                      | да            |
| напряжения при изменении тока нагрузки    |          |                         |               |
| 10 Определение нестабильности выходного   | 10.6     |                         |               |
| тока при изменении напряжения на нагрузке |          | да                      | да            |

Таблица 1 – Операции поверки<sup>1)</sup>

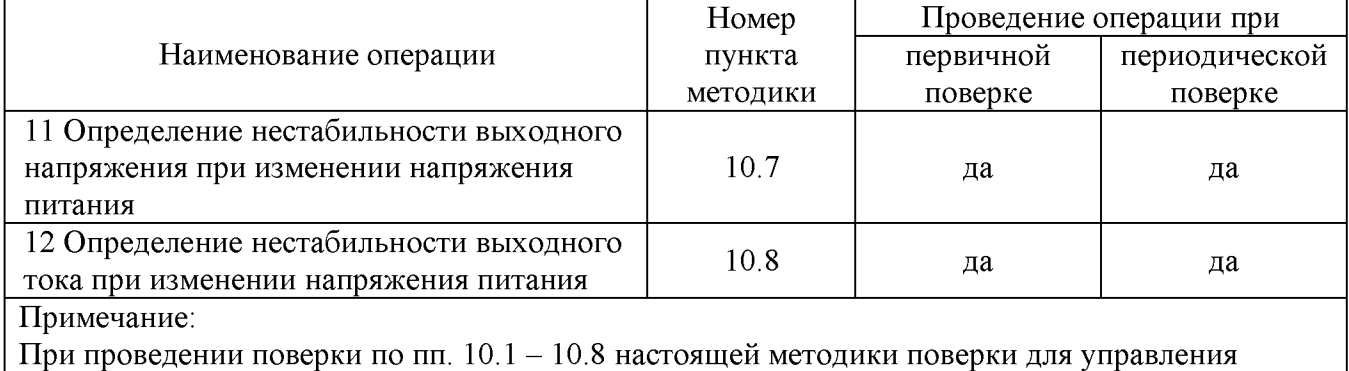

источниками следует использовать внешнее программное обеспечение "Z+ Control".

# **3 МЕТРОЛОГИЧЕСКИЕ И ТЕХНИЧЕСКИЕ ТРЕБОВАНИЯ К СРЕДСТВАМ ПОВЕРКИ**

2.1 При проведении поверки должны применяться средства поверки, указанные в таблицах 2 и 3.

2.2 Допускается применять другие средства измерений, обеспечивающие измерение значений соответствующих величин с требуемой точностью.

2.3 Все средства поверки должны быть исправны, поверены, сведения о результатах их поверки должны быть включены в Федеральный информационный фонд по обеспечению единства измерений.

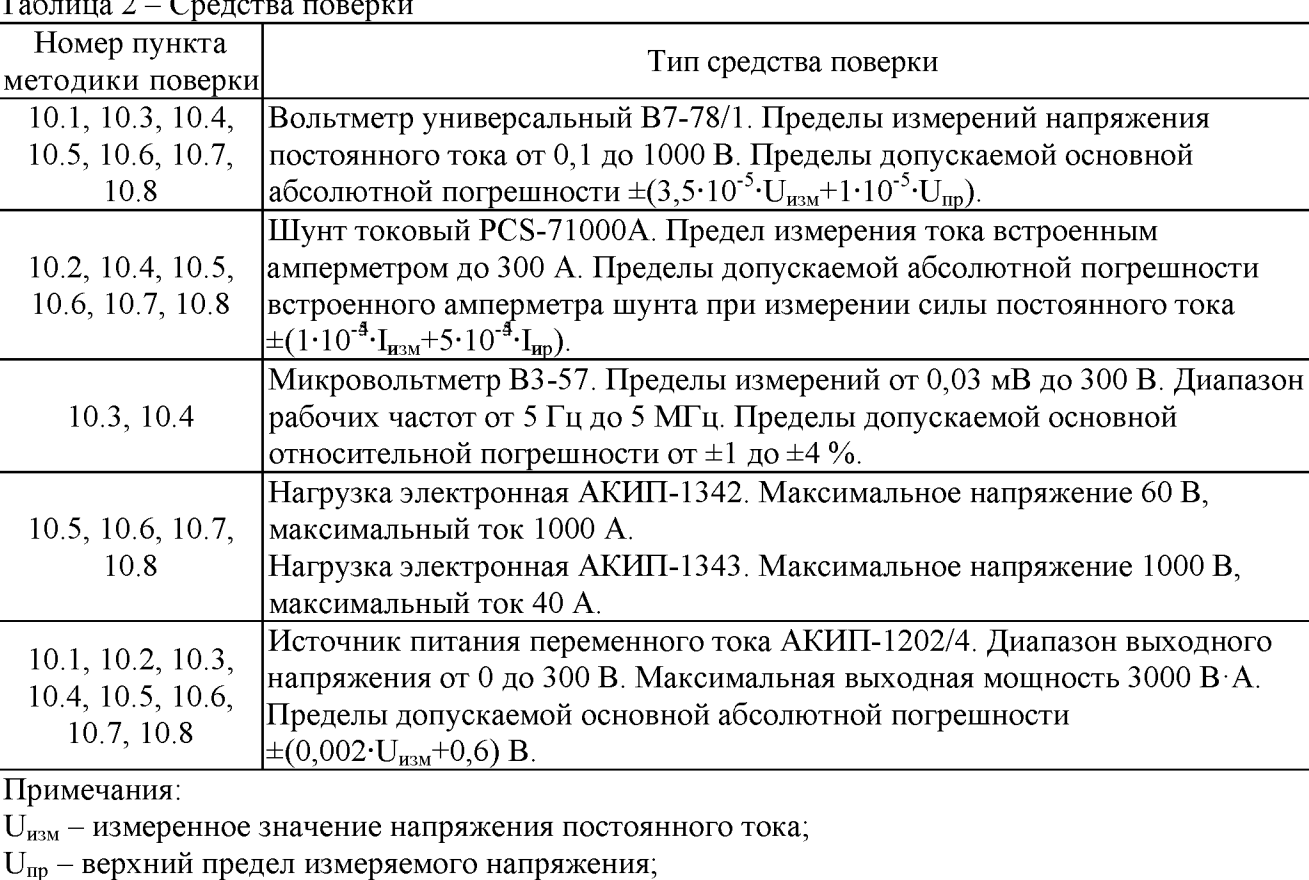

Таблица 2 - Средства поверки

 $I_{H3M}$  - измеренное значение силы постоянного тока;

 $I_{\text{mp}}$  – верхний предел измеряемой силы тока.

| Измеряемая<br>величина      | Диапазон<br>измерений | Класс точности,<br>погрешность | Тип средства поверки                                                           |  |
|-----------------------------|-----------------------|--------------------------------|--------------------------------------------------------------------------------|--|
| Температура                 | от 0 до 50 °C         | $\pm 0.25$ °C                  | Цифровой<br>термометр-гигрометр<br>Fluke 1620A                                 |  |
| Давление                    | от 30 до 120 кПа      | $\pm 300$ $\Pi$ a              | Манометр абсолютного давления<br>Testo 511                                     |  |
| Влажность                   | от 10 до 100 %        | $\pm 2\%$                      | Цифровой термометр-гигрометр<br>Fluke 1620A                                    |  |
| Напряжение<br>питающей сети | от 50 до 480 В        | $\pm 0.2 \%$                   | Прибор измерительный<br>универсальный параметров<br>электрической сети DMG 800 |  |

Таблица 3 - Вспомогательные средства поверки

### **4 ТРЕБОВАНИЯ К СПЕЦИАЛИСТАМ, ОСУЩЕСТВЛЯЮЩИМ ПОВЕРКУ**

К поверке допускаются лица, изучившие эксплуатационную документацию на поверяемые средства измерений, эксплуатационную документацию на средства поверки и соответствующие требованиям к поверителям средств измерений согласно ГОСТ Р 56069-2018.

### **5 ТРЕБОВАНИЯ ПО ОБЕСПЕЧЕНИЮ БЕЗОПАСНОСТИ ПРОВЕДЕНИЯ ПОВЕРКИ**

5.1 При проведении поверки должны быть соблюдены требования ГОСТ 12.27.0-75, ГОСТ 12.3.019-80, ГОСТ 12.27.7-75, требования правил по охране труда при эксплуатации электроустановок, утвержденных приказом Министерства труда и социальной защиты Российской Федерации от 24 июля 2013 г № 328Н.

5.2 Средства поверки, вспомогательные средства поверки и оборудование должны соответствовать требованиям безопасности, изложенным в руководствах по эксплуатации.

### **6 ТРЕБОВАНИЯ К УСЛОВИЯМ ПРОВЕДЕНИЯ ПОВЕРКИ**

При проведении поверки должны соблюдаться следующие условия:

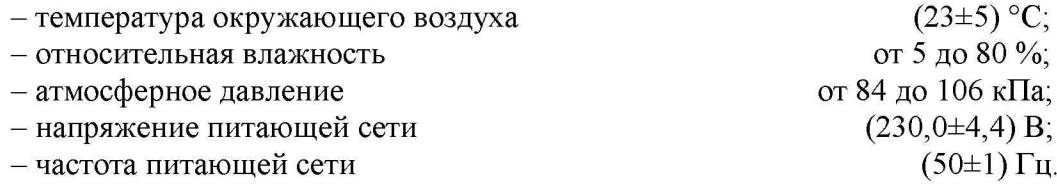

# **7 ВНЕШНИЙ ОСМОТР**

Перед поверкой должен быть проведен внешний осмотр, при котором должно быть установлено соответствие поверяемого источника следующим требованиям:

- не должно быть механических повреждений корпуса. Все надписи должны быть четкими и ясными;

- все разъемы, клеммы и измерительные провода не должны иметь повреждений и должны быть чистыми.

При наличии дефектов поверяемый источник бракуется и подлежит ремонту.

### **8 ПОДГОТОВКА К ПОВЕРКЕ И ОПРОБОВАНИЕ**

8.1 Перед проведением поверки должны быть выполнены следующие подготовительные работы:

- проведение технических и организационных мероприятий по обеспечению безопасности проводимых работ в соответствии с действующими положениями ГОСТ 12.27.0-75;

- проверка наличия действующих свидетельств поверки на основные и вспомогательные средства поверки.

8.2 Средства поверки и поверяемый источник должны быть подготовлены к работе согласно их руководствам по эксплуатации и прогреты в течение 30 минут.

8.3 Поверитель должен иметь удостоверение на право работы на электроустановках с напряжением до 1000 В с группой допуска не ниже III.

8.4 Контроль условий проведения поверки по пункту 5 должен быть проведен перед началом поверки.

8.5 При опробовании проверяют работоспособность жидкокристаллического дисплея, регуляторов и функциональных клавиш. Режимы, отображаемые на дисплее, при переключении режимов измерений и нажатии соответствующих клавиш, должны соответствовать требованиям руководства по эксплуатации.

При неверном функционировании источник бракуется и направляется в ремонт.

#### **9 ПРОВЕРКА ПРОГРАММНОГО ОБЕСПЕЧЕНИЯ**

#### **9.1 Проверка версии внутреннего программного обеспечения**

Проверка версии внутреннего (встроенного) программного обеспечения проводится в следующей последовательности:

9.1.1 Нажать клавишу MENU. Загорается светодиод MENU и на дисплей Voltage выводится сообщение "SEt".

9.1.2 Вращением энкодера Voltage вывести на дисплей Voltage сообщение "inFo".

9.1.3 Нажать на энкодер Voltage. На дисплей Current выводится номер версии программного обеспечения.

#### **9.2 Проверка версии внешнего программного обеспечения**

Проверка версии внешнего программного обеспечения проводится в следующей последовательности:

9.2.1 Установить на персональный компьютер программу "Z+ Control" с CD-диска из комплекта источника.

9.2.2 Запустить программу "Z+ Control". Номер версии программного обеспечения отображается в верхнем левом углу окна программы, как показано на рисунке 1.

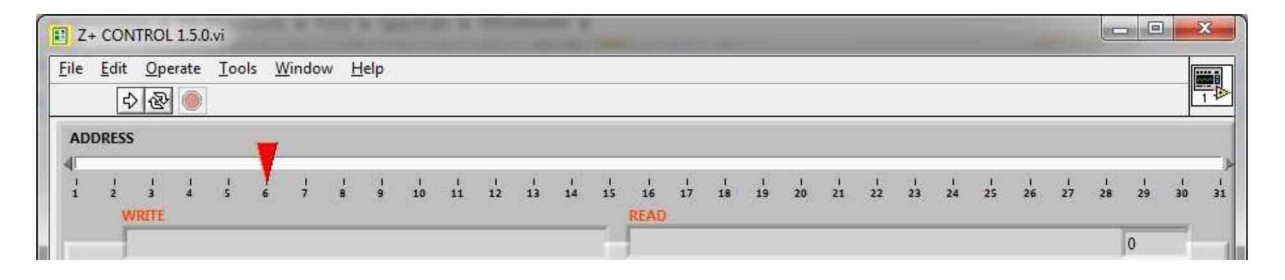

Рисунок  $1 -$ Отображение версии внешнего ПО в окне программы "Z+ Control"

Результат проверки считать положительным, если номер версии программного обеспечения соответствует данным, приведенным в таблице 4.

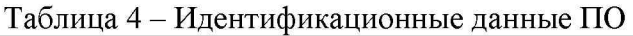

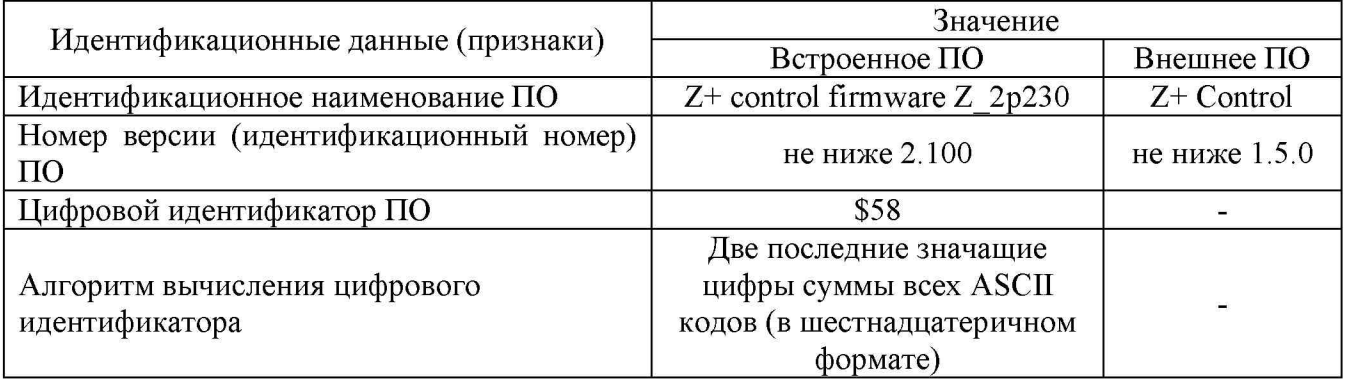

### **10 ОПРЕДЕЛЕНИЕ МЕТРОЛОГИЧЕСКИХ ХАРАКТЕРИСТИК**

### **10.1 Определение погрешности воспроизведения напряжения постоянного тока**

Определение допускаемой основной погрешности воспроизведения напряжения постоянного тока проводится методом прямого измерения напряжения, воспроизводимого поверяемым прибором, эталонным СИ – вольтметром универсальным В7-78/1.

10.1.1 Собрать измерительную схему, представленную на рисунке 2.

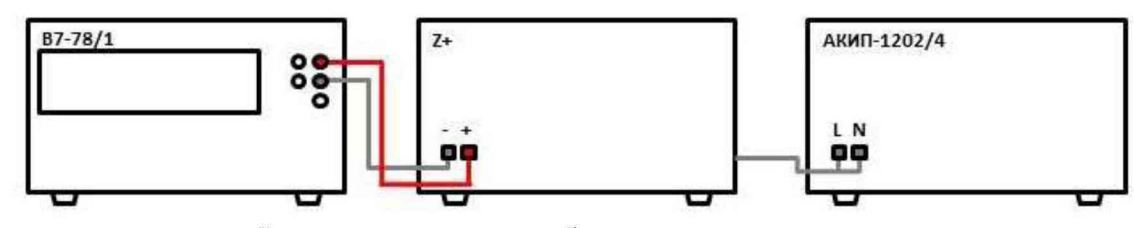

Рисунок 2 - Схема соединения приборов при определении допускаемой основной погрешности воспроизведения напряжения постоянного тока

10.1.2 На источнике АКИП-1202/4 установить значение выходного напряжения равным номинальному.

10.1.3 Перевести вольтметр универсальный В7-78/1 в режим измерения напряжения постоянного тока.

10.1.4 На поверяемом источнике установить значение выходного напряжения, соответствующее  $10 - 20$ % от конечного значения диапазона измерений.

10.1.5 Зафиксировать значение выходного напряжения по показаниям поверяемого прибора  $(U_{\rm B})$ .

10.1.6 Произвести измерение выходного напряжения прибора, фиксируя показания вольтметра универсального В7-78/1.

10.1.7 Провести измерения по пп.  $10.1.4 - 10.1.6$ , устанавливая на поверяемом источнике значения выходного напряжения, соответствующие  $30 - 40 \%$ ,  $50 - 60 \%$ ,  $70 - 80 \%$  и  $90 - 100 \%$ от конечного значения диапазона измерений.

10.1.8 Определить приведенную (у) или абсолютную (А) погрешность воспроизведения напряжения по формулам:

$$
\gamma = (U_{B} - U_{3})/U_{K} \cdot 100\%
$$
\n
$$
\Delta = U_{B} - U_{B}
$$
\n(1)

где  $U_{\rm B}$  – значение выходного напряжения по показаниям источника,  $B$ ;

 $U_3$  – значение напряжения, измеренное вольтметром универсальным В7-78/1, В;

 $U_{\rm B}$  – конечное значение диапазона воспроизведения напряжения, В.

Результаты поверки считать положительными, если во всех поверяемых точках значения погрешности не превышают допускаемых пределов, приведенных в таблице 5.

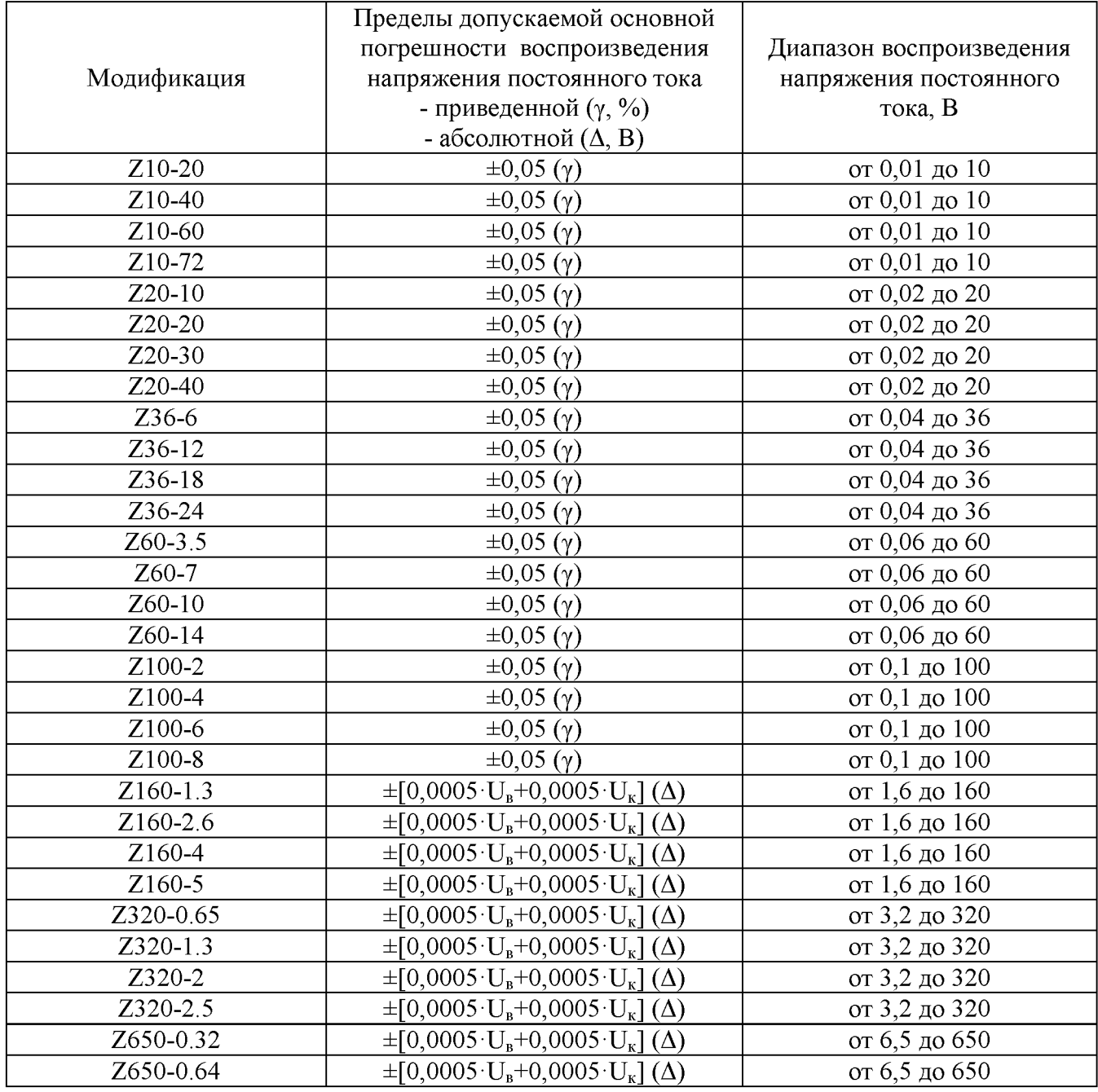

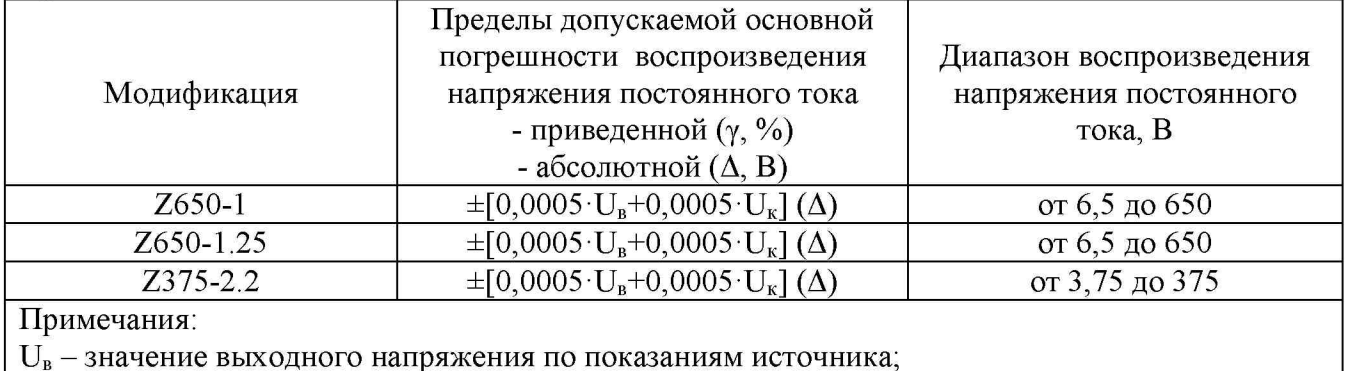

 $U_{\kappa}$  – конечное значение диапазона воспроизведения напряжения.

### **10.2 Определение погрешности воспроизведения силы постоянного тока**

Определение допускаемой основной погрешности воспроизведения силы постоянного тока проводится методом прямого измерения силы тока, воспроизводимой поверяемым прибором, эталонным СИ - токовым шунтом PCS-71000A.

10.2.1 Собрать измерительную схему, представленную на рисунке 3. Выбор предела измерения на шунте осуществлять исходя из максимального значения силы тока на выходе источника. Предел измерения силы тока шунта должен быть больше установленного значения силы тока на источнике.

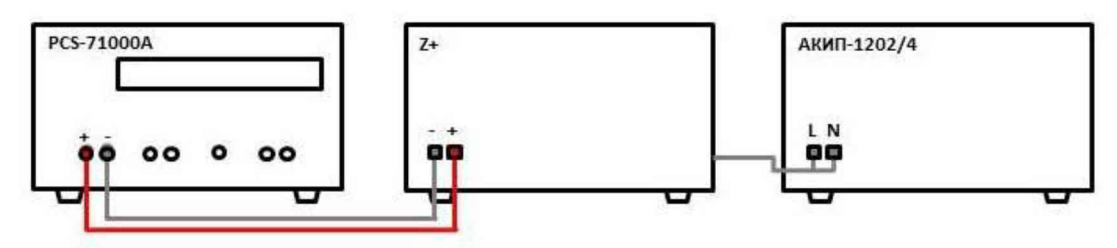

Рисунок 3 - Схема соединения приборов при определении допускаемой основной погрешности воспроизведения силы постоянного тока

10.2.2 На источнике АКИП-1202/4 установить значение выходного напряжения равным номинальному.

10.2.3 Перевести шунт в режим измерения силы постоянного тока.

10.2.4 На поверяемом источнике установить значение силы выходного тока, соответствующее  $10 - 20$  % от конечного значения диапазона измерений.

10.2.5 Зафиксировать значение силы выходного тока по показаниям поверяемого прибора (I<sub>в</sub>).

10.2.6 Произвести измерение силы выходного тока, фиксируя показания амперметра токового шунта PCS-71000A.

10.2.7 Провести измерения по пп.  $10.2.4 - 10.2.6$  устанавливая на поверяемом источнике значения силы выходного тока, соответствующие  $30 - 40$ %,  $50 - 60$ %,  $70 - 80$ % и  $90 - 100$ % от конечного значения диапазона измерений.

10.2.8 Определить приведенную (у) или абсолютную (А) погрешность воспроизведения силы тока по формулам:

$$
\gamma = (I_B - I_3) / I_K \cdot 100\%
$$
\n<sup>(3)</sup>

 $\Delta = I_{\rm B} - I_{\rm b}$  (4)

где  $I_{\rm B}$  – значение силы выходного тока по показаниям источника, А;

 $I_3$  – значение силы тока, измеренное токовым шунтом PCS-71000A, A;

 $I_{\kappa}$  - конечное значение диапазона воспроизведения силы тока, А.

Таблица 6

Результаты поверки считать положительными, если во всех поверяемых точках значения погрешности не превышают допускаемых пределов, приведенных в таблице 6.

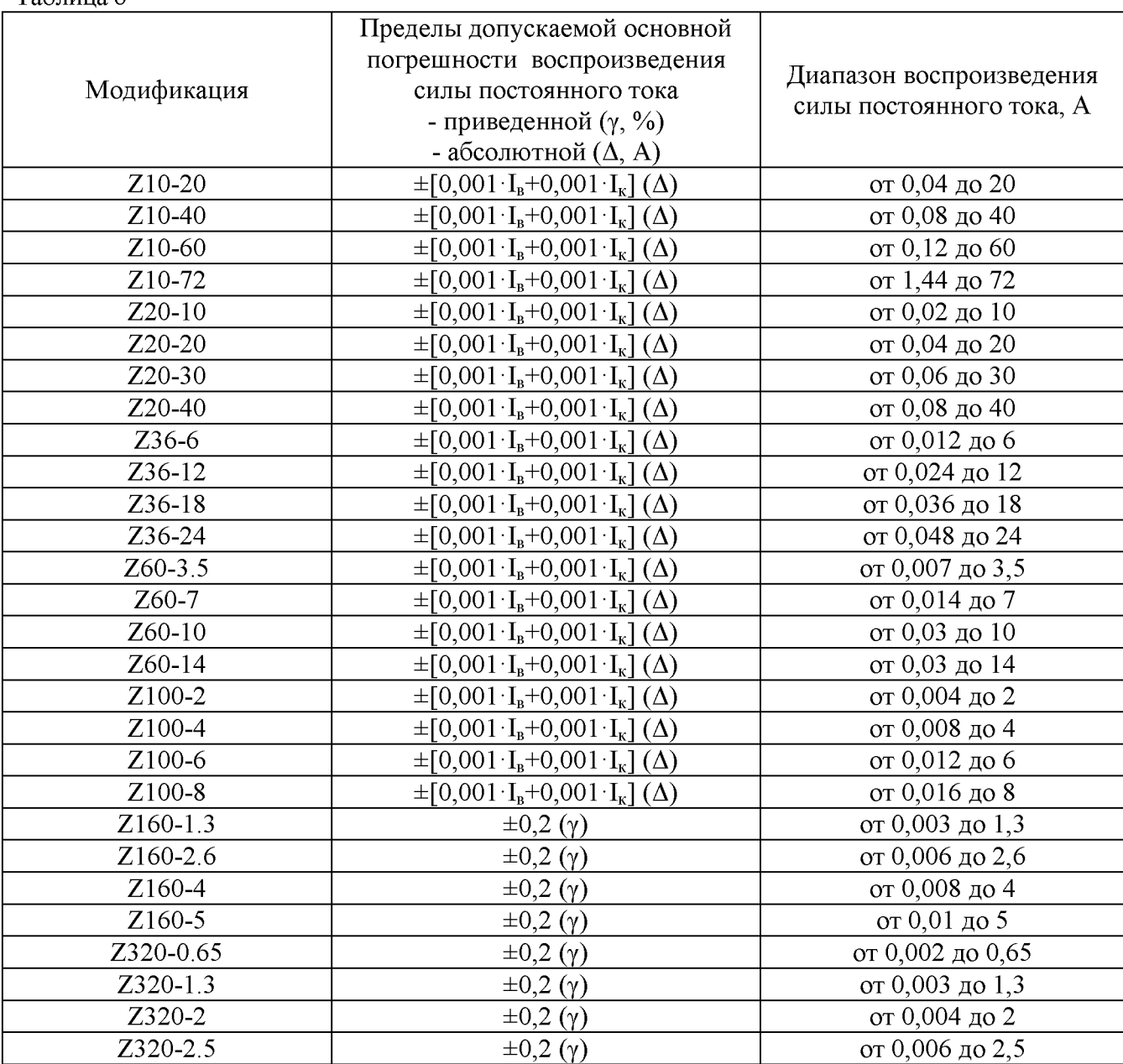

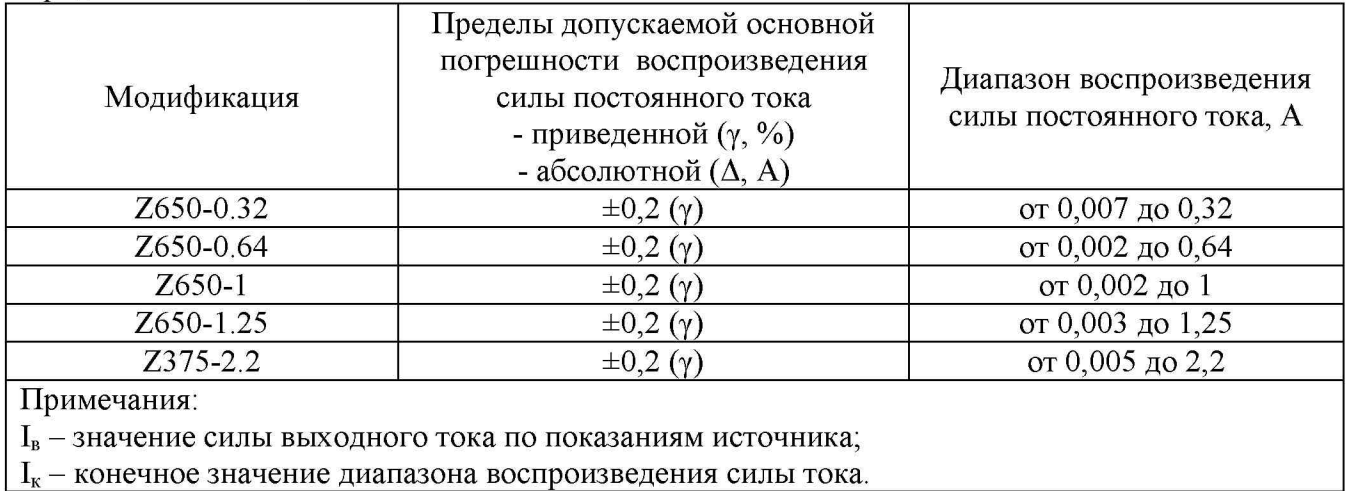

### **10.3 Определение уровня пульсаций выходного напряжения**

Определение уровня пульсаций выходного напряжения проводится методом прямого измерения микровольтметром В3-57.

10.3.1 Собрать измерительную схему, представленную на рисунке 4. Для модификаций источников, максимальное значение выходного напряжения которых превышает 300 В (Z320, Z375, Z650), измерение уровня пульсаций выходного напряжения проводить при помощи дифференциального пробника TT-SI 9002 и микровольтметра В3-57.

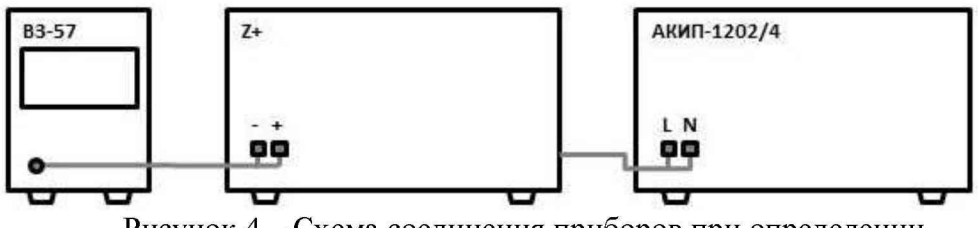

Рисунок 4 - Схема соединения приборов при определении уровня пульсаций выходного напряжения

10.3.2 Перед подключением поверяемого источника через пробник-делитель необходимо определить действительное значение коэффициента деления делителя. Для этого к выходу делителя подключить вольтметр B7-78/1. На источнике задать напряжение  $U_1$ . Измерить вольтметром напряжение с выхода пробника-делителя  $U_2$ . Определить коэффициент деления по формуле:

$$
K=U_1/U_2\tag{5}
$$

где  $U_1$  – значение напряжения на выходе поверяемого прибора, В  $U_2$  – значение напряжения на выходе пробника-делителя, В.

10.3.3 На поверяемом источнике установить конечное значение диапазона выходного напряжения постоянного тока. Включить выход источника.

10.3.5 Провести измерение уровня пульсаций.

10.3.6 При использовании пробника-делителя рассчитать действительное значение уровня пульсаций напряжения на выходе поверяемого прибора по формуле:

$$
U_{\rm II} = K \cdot U_{\rm H3M} \tag{6}
$$

где  $U_n$  - значение уровня пульсаций напряжения на выходе поверяемого прибора, В;

 $U_{\text{H2M}}$  - значение уровня пульсаций напряжения, измеренное микровольтметром на выходе пробника-делителя, В.

K - значение коэффициента деления пробника-делителя, рассчитанное по формуле (5).

Результаты поверки прибора считаются удовлетворительными, если значения уровня пульсаций выходного напряжения не превышают пределов, приведенных в таблице 7.

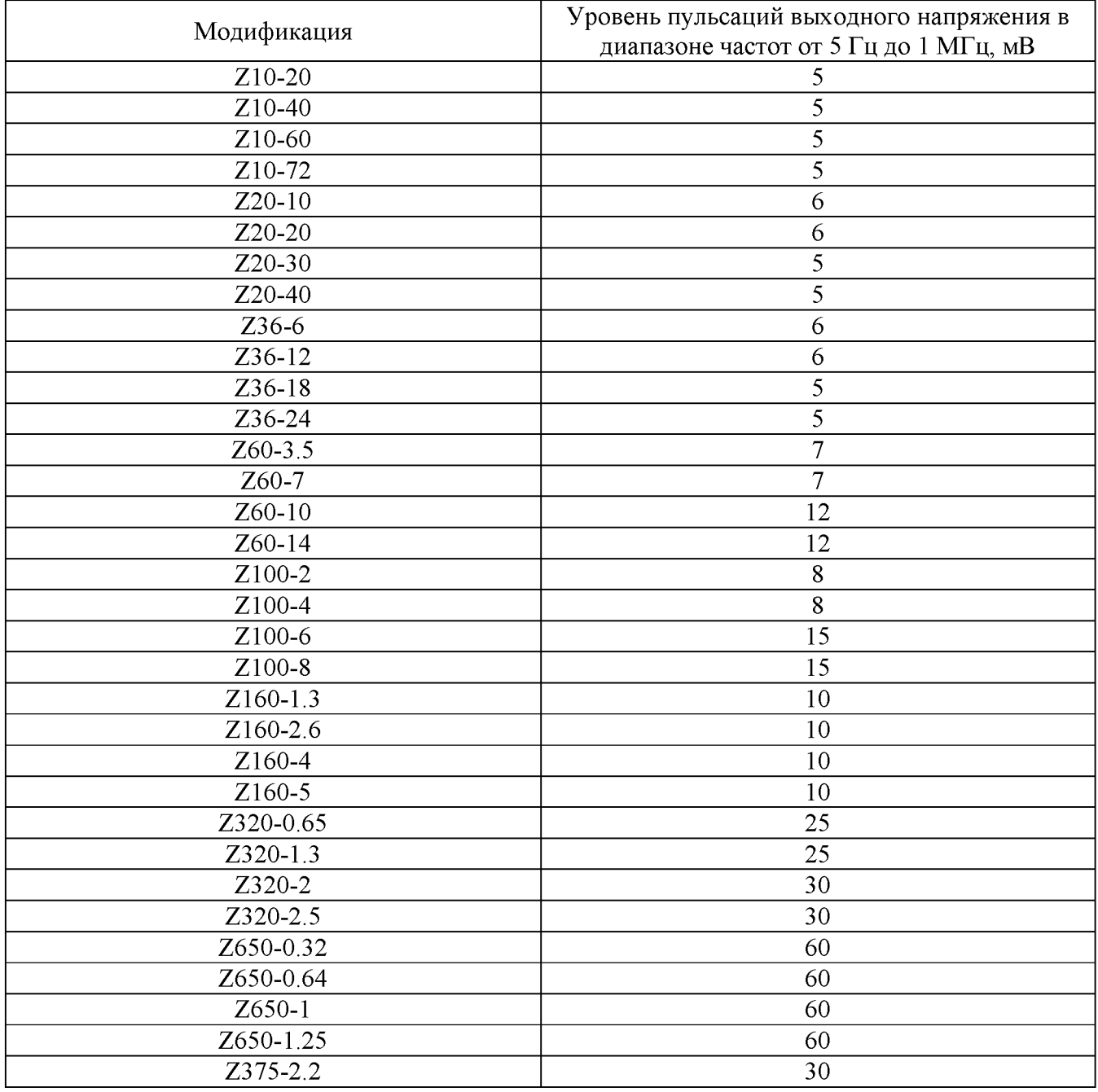

#### **10.4 Определение уровня пульсаций выходного тока**

Определение уровня пульсаций выходного тока проводится методом прямого измерения падения напряжения на шунте микровольтметром В3-57 с последующим расчетом по закону Ома.

10.4.1 Собрать измерительную схему, представленную на рисунке 5. Выбор электронной нагрузки осуществлять исходя из максимальных значений выходных параметров поверяемого источника. Выбор предела измерения на шунте осуществлять исходя из максимального значения силы тока на выходе источника. Предел измерения силы тока шунта должен быть больше установленного значения силы тока на источнике.

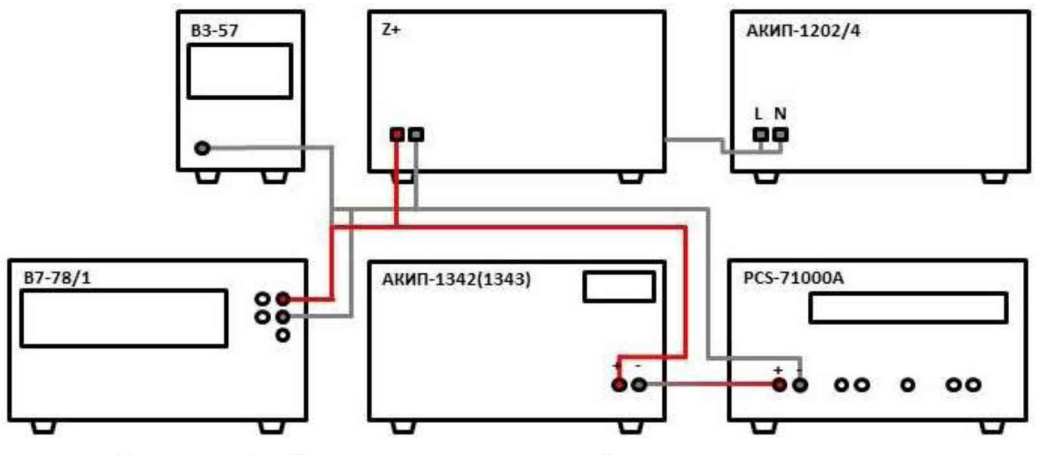

Рисунок 5 - Схема соединения приборов при определении уровня пульсаций выходного тока

10.4.2 На источнике АКИП-1202/4 установить значение выходного напряжения равным номинальному.

10.4.3 На поверяемом источнике установить максимальные значения напряжения и силы тока.

10.4.4 На электронной нагрузке установить режим стабилизации напряжения «СV», значение напряжения установить равным 90 % от значения напряжения, установленного на выходе поверяемого прибора.

10.4.5 Определить значение сопротивления цепи по формуле:

$$
R = U_{\text{B7-78}/I} / I_{\text{PCS}} \tag{7}
$$

где  $U_{B7-78/1}$  – значение напряжения в цепи по показаниям В7-78/1, В;  $I_{PCS}$  – значение силы тока в цепи по показаниям PCS-71000A, A.

10.4.6 По истечении 1 минуты после установки напряжения нагрузки зафиксировать значение уровня пульсаций напряжения в цепи по показаниям микровольтметра В3-57.

10.4.7 Определить значение уровня пульсаций силы тока по формуле:

$$
I_{\Pi} = U_{\text{B3-57}} / R \tag{8}
$$

где  $U_{B357}$  - значение уровня пульсаций напряжения в цепи по показаниям микровольтметра В3-57, В;

R - значение сопротивления цепи, Ом.

Результаты поверки прибора считаются удовлетворительными, если значения уровня пульсаций выходного тока не превышают пределов, приведенных в таблице 8.

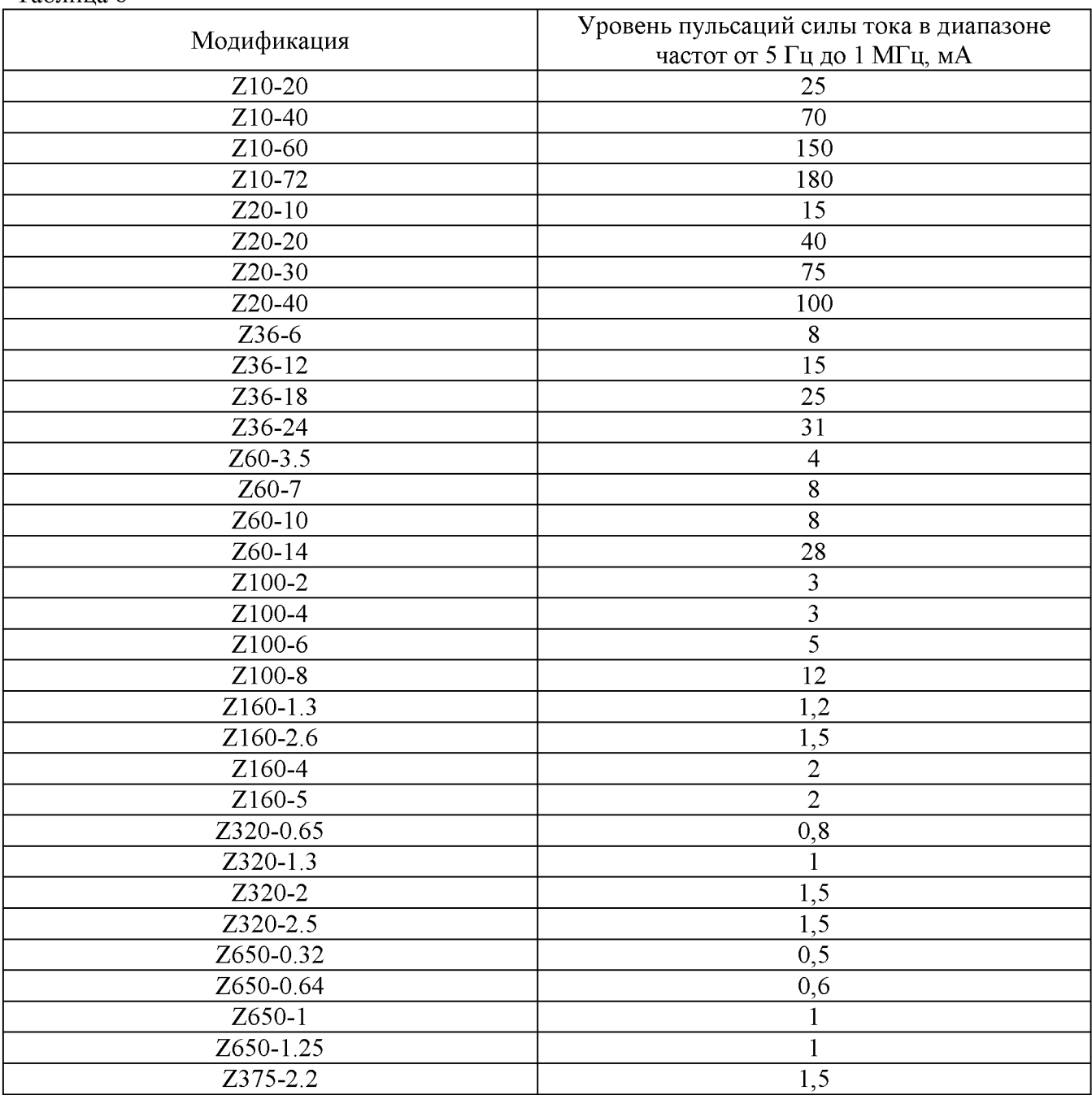

Таблица 8

# **10.5 Определение нестабильности выходного напряжения при изменении тока нагрузки**

Определение нестабильности выходного напряжения проводится методом прямого измерения напряжения на выходе поверяемого прибора с помощью вольтметра В7-78/1.

10.5.1 Собрать измерительную схему, представленную на рисунке 6. Выбор электронной нагрузки осуществлять исходя из максимальных значений выходных параметров поверяемого источника. Выбор предела измерения на шунте осуществлять исходя из максимального значения силы тока на выходе источника. Предел измерения силы тока шунта должен быть больше установленного значения силы тока на источнике.

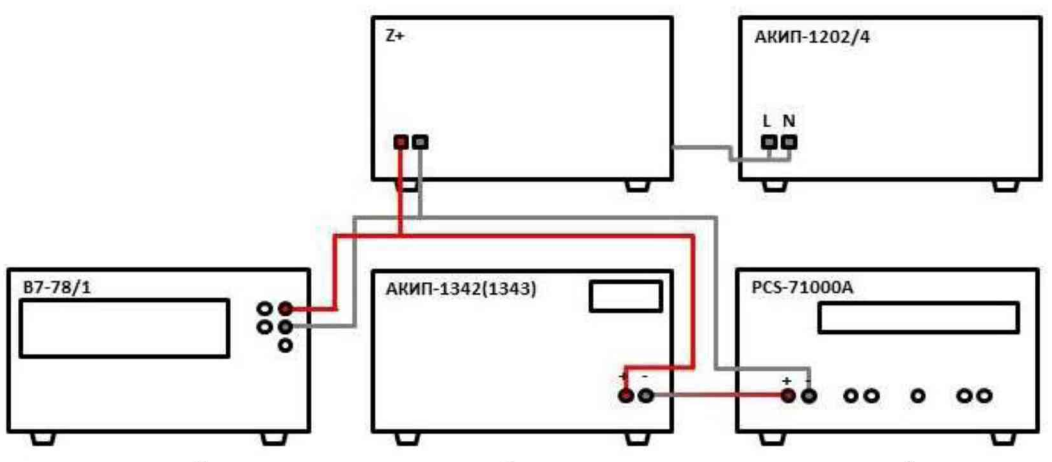

Рисунок 6 - Схема соединения приборов при определении нестабильности выходного напряжения или выходного тока

10.5.2 Подключить нагрузку к поверяемому прибору по четырехпроводной схеме, согласно руководству по эксплуатации источника.

10.5.3 На источнике АКИП-1202/4 установить значение выходного напряжения равным номинальному.

10.5.4 На поверяемом источнике установить максимальные значения напряжения и силы тока.

10.5.5 На электронной нагрузке установить режим стабилизации силы тока «СС», значение силы тока установить равным 90 % от значения силы тока, установленного на поверяемом источнике.

10.5.6 По истечении 1 минуты зафиксировать значение выходного напряжения  $U_1$  по показаниям вольтметра В7-78/1.

10.5.7 Отключить нагрузку.

10.5.8 По истечении 1 минуты зафиксировать значение выходного напряжения  $U_2$ , по показаниям вольтметра В7-78/1.

10.5.9 Определить значение нестабильности по формуле:

$$
\Delta U = U_1 - U_2 \tag{9}
$$

где  $U_1$  - значение напряжения на выходе поверяемого прибора при максимальном токе нагрузки, В;

где  $U_2$  - значение напряжения на выходе поверяемого прибора при отсутствии нагрузки, В.

Результаты поверки прибора считаются удовлетворительными, если значения нестабильности напряжения не превышают пределов, приведенных в таблице 9.

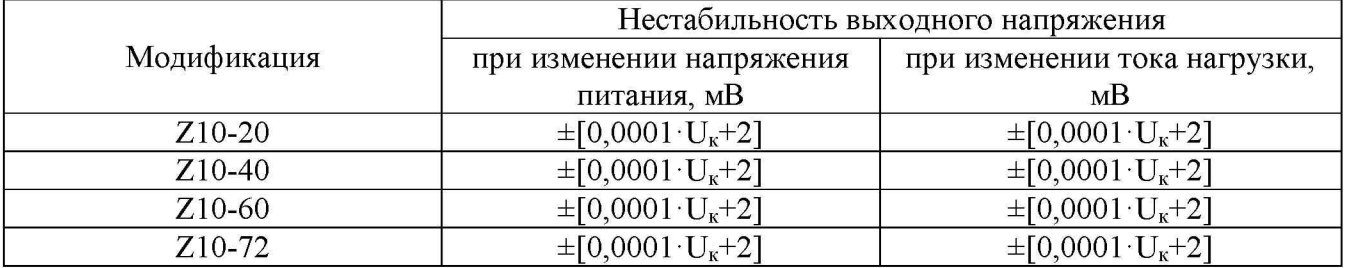

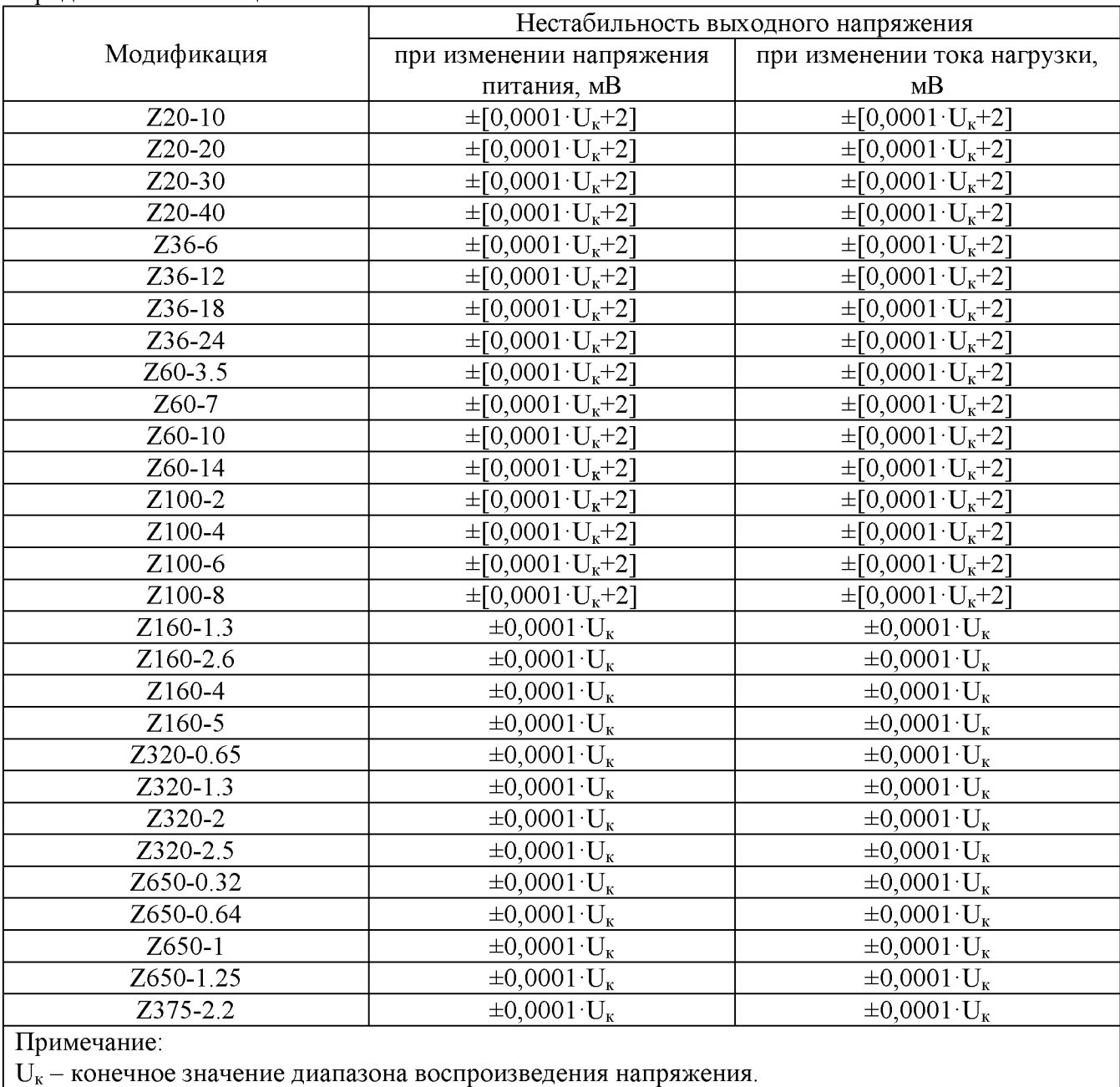

**10.6 Определение нестабильности выходного тока при изменении напряжения на нагрузке**

Определение нестабильности выходного тока при изменении напряжения на нагрузке проводится методом прямого измерения с помощью токового шунта PCS-71000A.

10.6.1 Собрать измерительную схему, представленную на рисунке 6. Выбор электронной нагрузки осуществлять исходя из максимальных значений выходных параметров поверяемого источника. Выбор предела измерения на шунте осуществлять исходя из максимального значения силы тока на выходе источника. Предел измерения силы тока шунта должен быть больше установленного значения силы тока на источнике.

10.6.2 На источнике АКИП-1202/4 установить значение выходного напряжения равным номинальному.

10.6.3 На поверяемом источнике установить максимальные значения напряжения и силы тока.

10.6.4 На электронной нагрузке установить режим стабилизации напряжения «СV», значение напряжения установить равным 90 % от значения напряжения, установленного на выходе поверяемого прибора.

10.6.5 По истечении 1 минуты зафиксировать значение силы выходного тока  $I_1$  по показаниям шунта PCS-71000A.

10.6.6 Установить на нагрузке напряжение, равное 10 % от установленного на выходе поверяемого прибора.

10.6.7 По истечении 1 минуты зафиксировать значение силы выходного тока  $I_2$  по показаниям шунта PCS-71000A.

10.6.8 Определить значение нестабильности по формуле:

$$
\Delta I = I_1 - I_2 \tag{10}
$$

где I<sub>1</sub> - значение силы тока на выходе поверяемого прибора при максимальном выходном напряжении, А;

 $I_2$  - значение силы тока на выходе поверяемого прибора при минимальном выходном напряжении, А.

Результаты поверки прибора считаются удовлетворительными, если значения нестабильности напряжения не превышают пределов, приведенных в таблице 10.

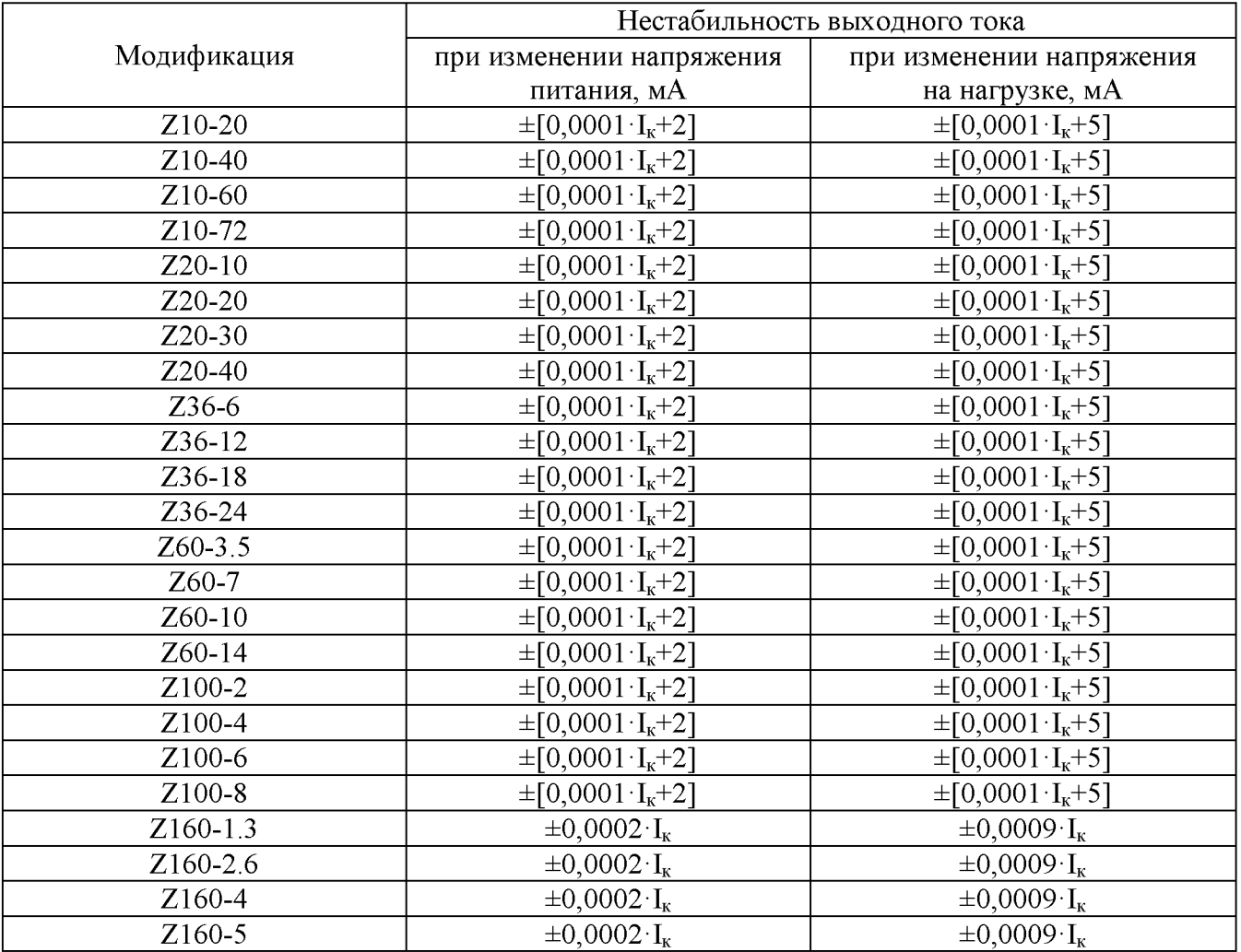

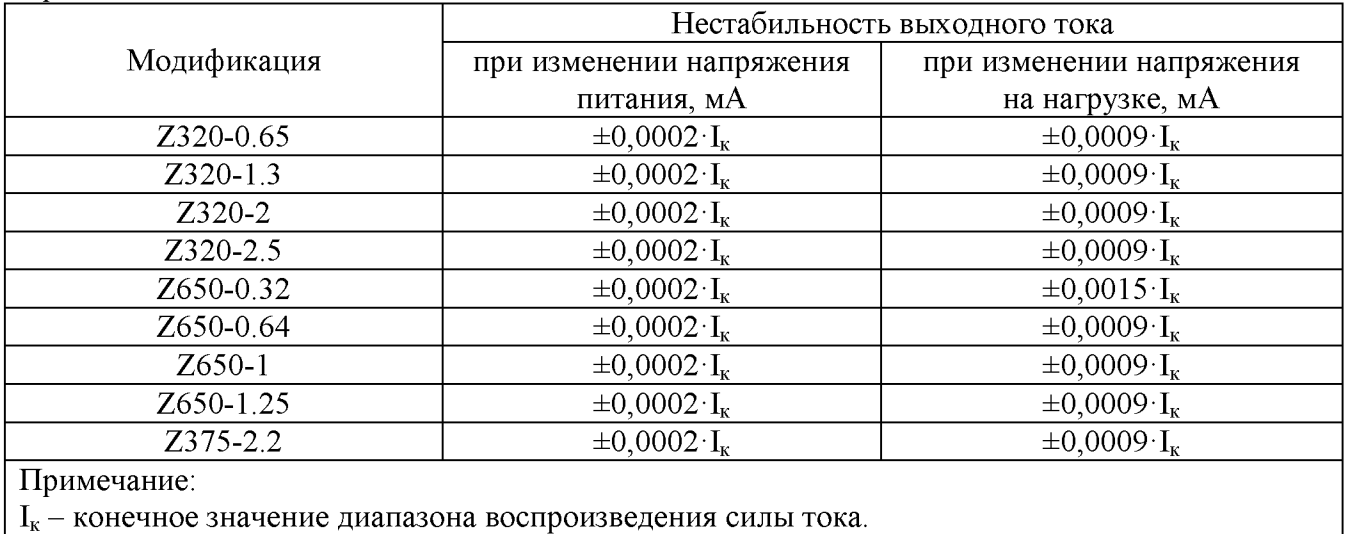

### **10.7 Определение нестабильности выходного напряжения при изменении напряжения питания**

Определение нестабильности выходного напряжения проводится методом прямого измерения напряжения на выходе поверяемого прибора с помощью вольтметра В7-78/1.

10.7.1 Собрать измерительную схему, представленную на рисунке 6. Выбор электронной нагрузки осуществлять исходя из максимальных значений выходных параметров поверяемого источника. Выбор предела измерения на шунте осуществлять исходя из максимального значения силы тока на выходе источника. Предел измерения силы тока шунта должен быть больше установленного значения силы тока на источнике.

10.7.2 На источнике АКИП-1202/4 установить значение выходного напряжения равным номинальному.

10.7.3 На поверяемом источнике установить максимальные значения напряжения и силы тока.

10.7.4 На электронной нагрузке установить режим стабилизации силы тока «СС», значение силы тока установить равным 90 % от значения силы тока, установленного на поверяемом источнике.

10.7.5 По истечении 1 минуты зафиксировать значение выходного напряжения  $U_0$  по показаниям вольтметра В7-78/1;

10.7.6 На источнике АКИП-1202/4 плавно увеличить значение выходного напряжения до 110 *%* от номинального.

10.7.7 По истечении 1 минуты зафиксировать значение выходного напряжения  $U_1$  по показаниям вольтметра В7-78/1.

10.7.8 На источнике АКИП-1202/4 плавно уменьшить значение выходного напряжения до 90 % от номинального.

10.7.9 По истечении 1 минуты зафиксировать значение выходного напряжения  $U_2$  по показаниям вольтметра В7-78/1.

10.7.10 На источнике АКИП-1202/4 установить номинальное значение выходного напряжения.

10.7.11 Определить значение нестабильности по формулам:

$$
\Delta U=U_0-U_1
$$
\n
$$
\Delta U=U_0-U_2
$$
\n(11)\n(12)

где  $U_0$  – значение напряжения на выходе поверяемого прибора при номинальном напряжении питания, В;

 $U_1$  - значение напряжения на выходе поверяемого прибора при повышенном напряжении питания, В;

 $U_2$  - значение напряжения на выходе поверяемого прибора при пониженном напряжении питания, В.

Результаты поверки прибора считаются удовлетворительными, если значения нестабильности напряжения не превышают пределов, приведенных в таблице 9.

#### **10.8 Определение нестабильности выходного тока при изменении напряжения питания**

Определение нестабильности выходного тока при изменении напряжения проводится методом прямого измерения с помощью токового шунта PCS-71000A.

10.8.1 Собрать измерительную схему, представленную на рисунке 6. Выбор электронной нагрузки осуществлять исходя из максимальных значений выходных параметров поверяемого источника. Выбор предела измерения на шунте осуществлять исходя из максимального значения силы тока на выходе источника. Предел измерения силы тока шунта должен быть больше установленного значения силы тока на источнике.

10.8.2 На источнике АКИП-1202/4 установить значение выходного напряжения равным номинальному.

10.8.3 На поверяемом источнике установить максимальные значения напряжения и силы тока.

10.8.4 На электронной нагрузке установить режим стабилизации напряжения «СУ», значение напряжения установить равным 90 % от значения напряжения, установленного на выходе поверяемого прибора.

10.8.5 По истечении 1 минуты зафиксировать значение силы выходного тока  $I_0$  по показаниям шунта PCS-71000A.

10.8.6 На источнике АКИП-1202/4 плавно увеличить значение выходного напряжения до 110 *%* от номинального.

10.8.7 По истечении 1 минуты зафиксировать значение силы выходного тока  $I_1$  по показаниям шунта PCS-71000A.

10.8.8 На источнике АКИП-1202/4 плавно уменьшить значение выходного напряжения до 90 % от номинального.

10.8.9 По истечении 1 минуты зафиксировать значение силы выходного тока  $I_2$  по показаниям шунта PCS-71000A.

10.8.10 На источнике АКИП-1202/4 установить номинальное значение выходного напряжения.

10.8.11 Определить значение нестабильности по формулам:

$$
\Delta I = I_0 - I_1 \tag{13}
$$

$$
\Delta I = I_0 - I_2 \tag{14}
$$

где  $I_0$  - значение силы выходного тока при номинальном напряжении питания, B;

 $I_1$  - значение силы выходного тока при повышенном напряжении питания, B;

 $I_2$  – значение силы выходного тока при пониженном напряжении питания, В.

Результаты поверки прибора считаются удовлетворительными, если значения нестабильности напряжения не превышают пределов, приведенных в таблице 10.

### 11 ПОДТВЕРЖДЕНИЕ СООТВЕТСТВИЯ МЕТРОЛОГИЧЕСКИМ ТРЕБОВАНИЯМ

При подтверждении соответствия источников метрологическим требованиям руководствуются процедурами, описанными в разделе 10.

Источники считают соответствующими метрологическим требованиям при положительных результатах поверки, установленных в пп. 10.1-10.8.

### 12 ОФОРМЛЕНИЕ РЕЗУЛЬТАТОВ ПОВЕРКИ

Результаты поверки средств измерений подтверждаются сведениями о результатах поверки средств измерений, включенными в Федеральный информационный фонд по обеспечению единства измерений. По заявлению владельца средства измерений или лица, представившего его на поверку, выдается свидетельство о поверке средства измерений или выдается извещение о непригодности.

Начальник отдела испытаний АО «ПриСТ»

Ведущий инженер по метрологии отдела испытаний АО «ПриСТ»

 $\not\!\!\!\!\!\int_{\gamma}^{\gamma} \int_{\gamma}^{\gamma} C.A.$ С.А. Корнеев

Л.М. Королёв